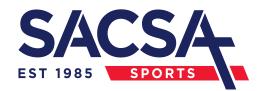

## SACSA 2024 SECONDARY ATHLETICS RESULTS ACCESS

Go to <a href="https://www.readygo.com.au">www.readygo.com.au</a> and type in your divisions code below to access individual results.

Alternately, you can scan the barcode below using your phone.

## **DIVISION 1**

## **DIVISION 2**

Guest Access Code Invite others here by sharing this code Guest Access Code Invite others here by sharing this code

Div1S24

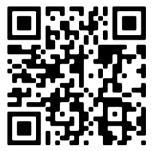

Div2S24

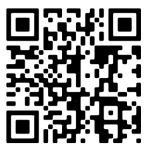

## **DIVISION 3**

Guest Access Code
Invite others here by sharing this code

Div3S24

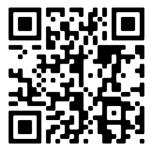